# **The JA-80X phone-line communicator**

## *Installation manual*

The JA-80X communicator is a component of Jablotron systems of the JA-8x series. It is designed to be installed within the control panel housing. It allows alarm voice-reporting, ARC (Alarm Receiving Centre) communication and remote access via a telephone keypad. The communicator only uses the tone dialling method.

## **1. Installation**

- The communicator can be connected to the control panel's digital bus via a four-cord RJ cable. Use connectors marked RS LINE on the communicator. Both RS LINE connectors have parallel wiring, thus they can also be used for splitting the control panel digital bus.
- Connect the communicator to a telephone line via the cable supplied with the package. Use a socket marked LINE on the communicator.
- Additional telephone devices (telephone, facsimile machine, modem etc.) can be connected using the connector marked "TEL" .
- When the control panel is in normal stand-by mode, the phone line and any attached device will operate as normal.
- The communicator can only be connected to telecommunication circuits of type TNV 1-3 and must not be connected to a dual or a grouping extension-line.

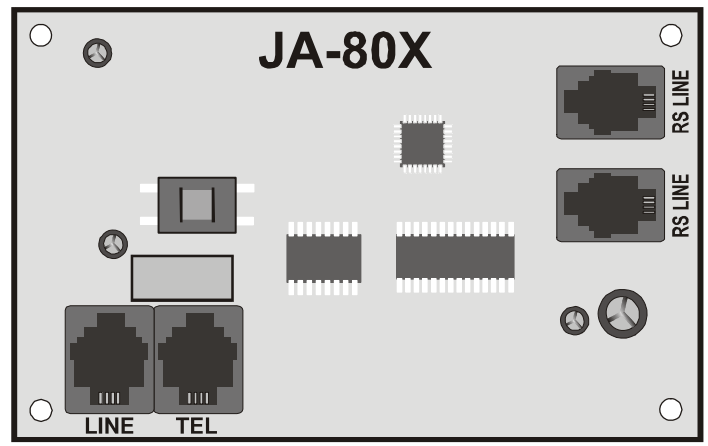

*Note: The communicator must be plugged directly into a telephone line socket. All other devices should be connected to the communicator output marked TEL.* 

## **2. Alarm voice-reporting**

Depending on the type of events, the communicator is capable of sending 5 assigned alarm reports to up to 4 pre-programmed phone numbers.

- With the control panel being in the unset state, enter Service mode by **keying-in \*0 SC** (SC=service code, **8080** by factory default) on the system keypad.
- Key-in the requested programming sequence(s). Any sequence currently being entered can be escaped from by pressing #.
- Completing a sequence entry is confirmed by a beep. After completing all the requested sequences, **exit Service mode by pressing the # key**.
- Depending on system configuration, telephone numbers can also be entered in operating mode.

## **2.1. Programming telephone numbers for voice reporting**

To program tel. numbers used for voice reporting enter:

#### **71Mxx... xx \*0**

where:

**M** is the phone number memory 1 to 4

**xx...xx** is the desired phone number (max.16 digits)

**Example:** Entering 712 483 123 456 \*0 will store the number 483 123 456 in memory 2.

To **erase** a number from memory M enter:

## **71M\*0**

where:

**M** is memory 1 to 4

Voice reports are sent to pre-programmed phone numbers in the order they are stored. A single report to a particular tel. number starts with the number being dialled. A 6 sec waiting period follows. After this period voice message No. 1 is played (alarm system identification) followed by an event description message. This is repeated 4 times after which the communicator hangs up. Normally, voice reporting is not terminated until after all the numbers have been reported to. However, you can stop reporting by alarm cancellation or by pressing the **#** key on the phone which is currently being reported to.

If enabled, ARC reporting is performed prior to telephone voice reporting.

*Note: Do not program emergency call numbers!* 

#### *As a factory default, all phone number memories are erased.*

#### **2.2. Voice message recording**

You can record voice messages via any phone using DTMF tone dialling. First, call the communicator's phone number. During the dialup period, enter **72** on the system keypad. The communicator will answer the call which is indicated by a beep. Press a key **0 to 8** on the phone keypad according to which of the following actions you wish to perform:

- 0 Replay all messages
- 1 Record message No. 1 (Alarm reports) identify your alarm system (your premises)
- 2 Record message No. 2 (Intrusion)
- 3 Record message No. 3 (Fire)
- 4 Record message No. 4 (Tamper)
- 5 Record message No. 5 (Panic)
- 6 Record message No. 6 (Fault)
- 7 Record message No. 7 (Welcome to OASiS) greeting
- 8 Record message No. 8 (Enter your access code)

Pressing the key invokes a timer with beep indication. Five beeps are to be heard in total with the last beep extended. After this the recording starts – you record a message by speaking into the phone's microphone. The message duration is limited to 5 sec for message No. 1, and to 3 sec for any of other messages.

After being recorded, the message is immediately re-played. A message ending is indicated by two beeps. Replaying all messages **(0)** can be terminated by pressing **\***. The recording of any message can be terminated by pressing **#** or by hanging up.

*Notes: You can change recorded messages anytime using the above procedure. Messages are stored in a non-volatile memory so the JA-80X will not forget them when its power supply is disconnected.* 

#### **3. ARC reporting**

Contact ID (CID) protocol is used for communication with Alarm Receiving Centres (ARC). If at least one phone number is preprogrammed for ARC reporting then the communicator tries to send a report about any event detected by the control panel (as requested for ARC reporting). Events are reported in the same order as they are detected. If transfer to the ARC1 is not successful, the report is repeated. After 4 unsuccessful transfers, the communicator will either call ARC2 or try once more to send the report to ARC1 depending on whether a second ARC is pre-programmed. A successfully transferred report causes a "Report sent to ARC" event report to be stored in control panel memory. Unsuccessful transmission results in "Report not sent to ARC".

Note: Contact ID protocol ensures that all the relevant events are reported automatically. An idea of the data format is provided in the table below.

## **3.1. ARC phone numbers**

To program tel. numbers of requested ARCs enter:

**75Mxx….x\*0** 

where:

- **M** is the ARC memory index: 1=main, 2=back-up
- **xx..x** is the ARC phone number (max.16 digits)

To erase a number from memory M enter: **75M\*0** 

## **3.2. Installation (alarm system) ID for ARC use**

The installation's ID number which is sent to an ARC with every report can be programmed with:

## **76x..x\*0**

where:

**xx.x** is the installation ID number which identifies your premises

If a hexadecimal form is needed for the ID specification, use digits prefixed by "\*" for alphabetical characters:  $*1 = A$  to  $*6 = F$ . Example: The sequence 7615\*1\*5\*0 will program the hexadecimal ID 15AE.

## **3.3. Filtering reported events**

Reported events can be filtered according to their type. To enable/disable reporting events of a particular type (or group of types) enter:

## **73nx**

where:

- **n** is a group of event types
	- 1 All events
		- 2 Alarm triggering events 3 – Alarm cancellations
		- 4 Setting/Unsetting (Arming/Disarming)
		- 5 Faults
		- 6 Maintenance events only
		- 7 Regular (periodical) reports

**x** is the Enable/Disable attribute

- 1 Report
- 0 No report

## **3.4. ARC report structure**

A report to an ARC sent using CID protocol consists of: installation ID (premises identification), event code, subsystem number and the number of the source (device or code).

#### **Report code table**

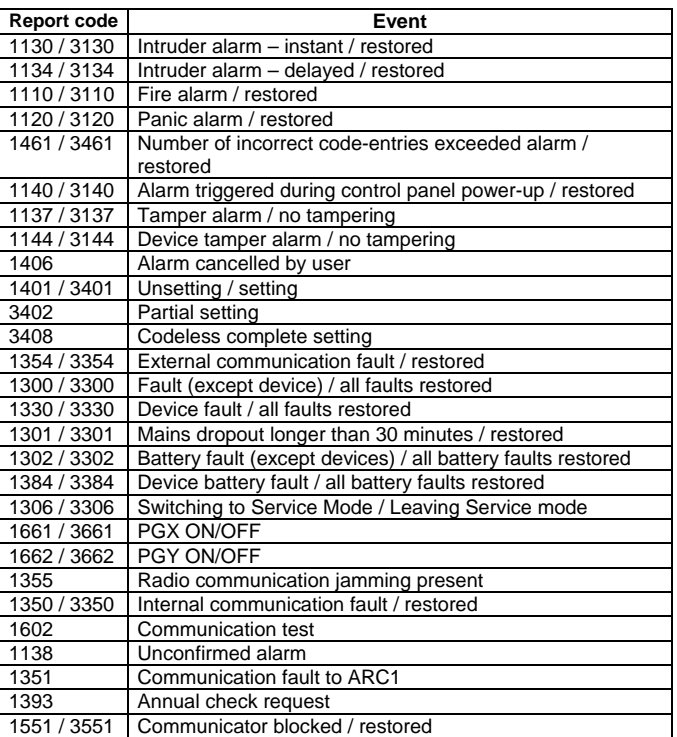

#### **List of source numbers**

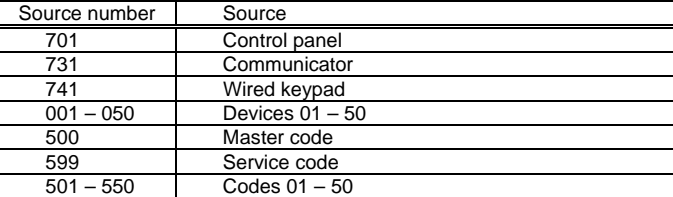

## Subsystem: 01 in all reports

In a split system, for setting and unsetting:  $02 = A$ ,  $03 = B$ For partial setting:  $02 = A$ ,  $03 = AB$ 

## **3.5. ARC communication test**

An ARC communication test requires the communication checking reports (7) to be enabled. To perform the test enter:

## **74**

After a successful transfer the keypad will display "**test ok**". An unsuccessful transfer is indicated by displaying "**test error**".

Regular reports (group No. 7) are sent 24 hours after an event has been reported.

## **3.6. Using the JA-80X and the JA80Y in combination**

The JA-80X can be used in combination with a JA-80Y GSM communicator. You can configure the JA-80X to work as a backup device to the JA-80Y. In this case, any unsuccessful attempt of the JA-80Y to report events via GSM is followed by JA-80X voice telephone reporting.

GSM report faults are indicated by reporting "No ARC report sent" events to the control panel memory. This indication (and, consequently, the JA-80X backup operation) requires the JA-80Y to be pre-programmed by instruction 081.

To program a backup configuration enter:

**791x** 

where:

- **x = 0** no ARC reporting from the JA-80X
- **x = 1** the JA-80X only reports after GSM reporting faults
- **x = 2** the JA-80X reports unconditionally (this requires the installation ID and at least one phone number to be pre-programmed)

The factory default setting is 7910.

After a JA-80X back-up report (where  $x = 1$ ), the JA-80Y will perform reporting as soon as GSM communication is re-established.

Use spacing posts to install the JA-80X above the JA-80Y in the control panel.

*Warning:**The quality of the received signal via internal antenna may be lower if there are installed two communicators. Use any of supplied external OASIS antennae in this case.*

## **4. Remote access via a telephone line**

The JA-80X communicator makes it possible to operate the system remotely via a phone line by temporarily authorizing a phone keypad. After a call request has been received, the communicator will wait for a pre-programmed ringing period and then answer the call. Subsequently, message No. 8 is replayed (Enter your access code). After then the communicator waits for 60 sec for a Service or MASTER code to be entered.

If an incorrect code is entered, the communicator responds with message No. 8 and still waits for a correct code to be entered. If an incorrect code is detected for the second time, the communicator responds with 4 beeps and hangs up.

A correct code entry is responded to by system status indication:

- 1 beep Set (Armed)
- 2 beeps Unset (Disarmed)
- 3 beeps Service mode
- 1 long beep + 3 short beeps Alarm state

Subsequently, the communicator replays message No. 7 "Welcome to OASiS". The system can then be operated via the phone keypad, the same way as from the system keypad. Instruction performance is confirmed by beeps:

1 beep – Setting (Arming)

2 beeps – Unsetting (Disarming)

3 beeps – Entering Service mode

4 beeps – Error

Phone calls are automatically terminated after 60 seconds of inactivity.

## **4.1. Ringing period**

To program the ringing period after which the communicator will answer a call, enter:

## **77n**

## where:

**n** is a number from 1 to 9 with the following meaning:

- $n = 1$  to 8 the communicator will answer after n multiplied by 5 seconds of ringing
- $n = 9$  answers after a second call first there must be at least one ring, then a pause (5 to 40sec.) and then just after the first ring of the second call, the call will be answered
- $n = 0$  the communicator will never answer

## **5. Communicator RESET**

To reset the communicator to its factory default settings enter: **78080** 

# **7. A brief list of programming sequences**

# **6. Specification**

*Alarm voice reports in 5 possible versions to 4 tel. numbers* 

 *(each version assigned to one of the 5 alarm types) Digital data transmission to an ARC (Alarm Receiving Centre) Complies with EN 55022, EN 50130-4, EN 60950-1 Terminal equipment analogue EN 301437, TBR 21* 

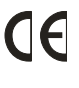

Jablotron Ltd. hereby declares that the JA-80X is in compliance with the essential requirements and other relevant provisions of Directive 1999/5/EC. The original of the conformity assessment can be found on the web site www.jablotron.com, Technical Support section.

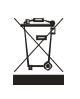

**Note**: Dispose of batteries safely depending on battery type and local regulations. Although this product does not contain any harmful materials we suggest you return the product to the dealer or directly to the manufacturer after use.

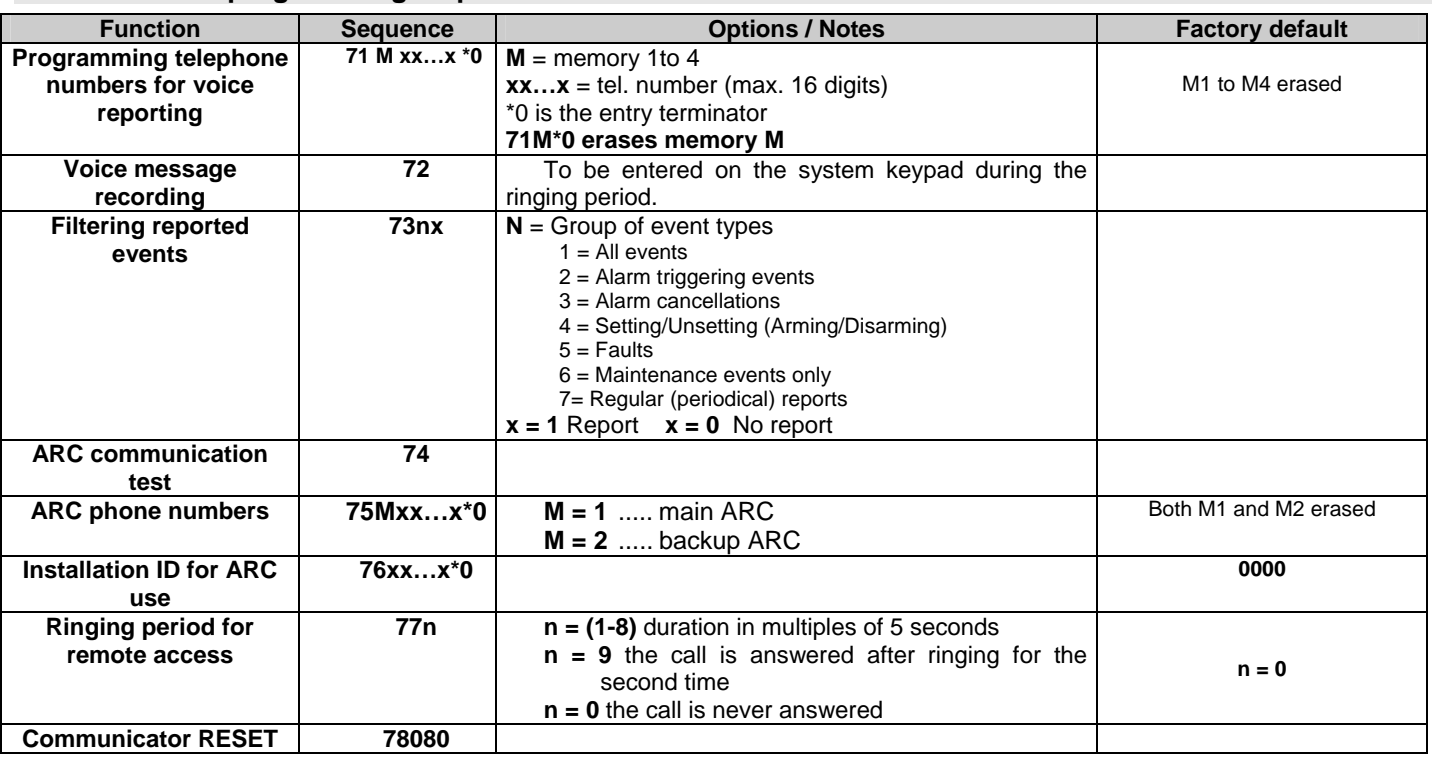

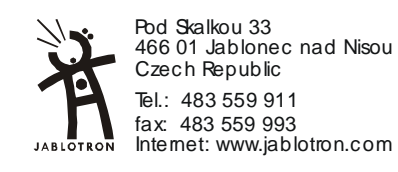